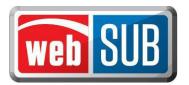

# **System Requirements**

## **Operating System - Required**

This application was designed for use on Windows and Macintosh (MAC) operating systems. Other systems such as Linux and Unix may be able to run webSUB but will not be supported.

### **Internet Connection - Recommended**

A high speed internet connection is recommended for webSUB.

## Web Address and IP Addresses and Ports - Required

The following URLs and IP addresses along with Port location will be used in accessing webSUB:

| <u>URLs</u>                              | <u>IP Address</u> | <u>Port</u> |
|------------------------------------------|-------------------|-------------|
| https://registration.txdmv.gov/          | 168.58.208.120    | 443         |
| https://registration.txdmv.gov/pwmdmvwa/ | 168.58.208.120    | 443         |

#### Web Browsers - Recommended

This system was designed to be compatible with the latest web browsers. These include Internet Explorer (IE), Firefox, Safari, and Opera.

The following provides additional information on the web browsers we support.

| Web Browser |                      | Website                          | Description                                                                                                    |
|-------------|----------------------|----------------------------------|----------------------------------------------------------------------------------------------------|
|             | Internet<br>Explorer | http://www.microsoft.com/ie      | Widely used and available on most Windows operating systems.                                                                 |
| 3           | Firefox              | http://www.mozilla.com/firefox V | Videly used and was once the Netscape browser.                                                                               |
|             | Safari               | http://www.apple.com/safari      | Designed and developed by Apple for the MAC. Safari is the recommended browser for those using a Macintosh operating system. |
| 0           | Opera                | http://www.opera.com             | A very capable browser alternative that has been in existence since 1996.                                                    |

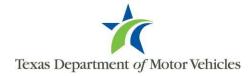

You can visit any of these browser's websites to confirm you have the latest version installed.

To check your browser version:

- Step 1. Open the browser and click "Help"
- Step 2. From the pull-down menu click "About [Browser Name]"

## Adobe Acrobat Reader - Required

WebSUB uses Adobe Acrobat Reader is to display documents. The Reader can be downloaded for free from the Adobe website at <a href="http://get.adobe.com/reader/">http://get.adobe.com/reader/</a>.

## Approved Printer - Required

A printer approved by your county tax assessor-collector or the Texas Department of Motor Vehicles (TxDMV) is required.

Printers approved by TxDMV to print registration stickers are listed below.

| Canon LBP6650DN    | HP LaserJet P4015    | HP LaserJet 4345 MFP | Lexmark MX321 |
|--------------------|----------------------|----------------------|---------------|
| HP LaserJet P2420  | HP LaserJet P4015tn  | HP LaserJet 5200dtn  | Lexmark T652N |
| HP LaserJet P2430  | HP LaserJet 4050     | Lexmark 264dn        | Ricoh MP161   |
| HP LaserJet P3005  | HP LaserJet 4100 MFP | Lexmark E360dn       | Ricoh MP171   |
| HP LaserJet P3015  | HP LaserJet 4200dtn  | Lexmark MS310        | Ricoh MP201   |
| HP LaserJet P3015n | HP LaserJet P4250    | Lexmark MS710        |               |
| HP LaserJet P3015x | HP LaserJet 4250dtn  | Lexmark MX310dn      |               |

If you would like to use a printer that is not on this list, please send your request to your county tax assessor-collector with the phrase "webSUB Printer Request" in the email subject line and the brand name and model number of the printer in the body of the email.

#### **Barcode Scanner**

If a barcode scanner is required by your Tax Assessor-Collector, it must support PDF- 417 barcodes.

To test your barcode scanner follow these steps:

- Step 1. Print this page for reference. The scanning barcode below will be used for testing.
- Step 2. Connect your scanner to your computer.
- Step 3. Open Word, Notepad, or any text editor that can display text.
- Step 4. Scan the following barcode.

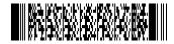

If your scanner will support webSUB, you should see a message on your computer "Your Scanner is compatible with WebAgent!"

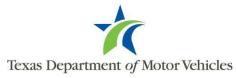